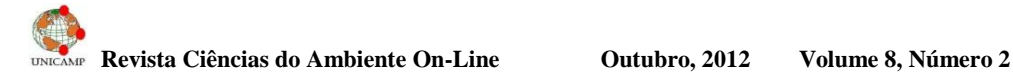

# **APLICATIVO LOCALIZADOR DE POSTOS DE COLETA DE RECICLÁVEIS, PONTOS DE DOAÇÕES E COLETA DE INSERSÍVEIS**

# CICERO SILVA LUIZ JUNIOR<sup>1</sup>, DAVI KOOJI UEZONO<sup>1</sup>, DIEGO PEREIRA  $DOMINGOS<sup>1</sup>$ & ERICK LUIS MORAES DE SOUSA<sup>1</sup>

<sup>1</sup>Curso de Graduação - Instituto de Computação/Unicamp E-mail dos autores: [cicerolz@gmail.com](mailto:cicerolz@gmail.com); [davi.uezono@gmail.com](mailto:davi.uezono@gmail.com); [diego.pdomingos@gmail.com](mailto:diego.pdomingos@gmail.com); [elms1990@gmail.com](mailto:elms1990@gmail.com)

**RESUMO**: Grande quantidade de lixo atualmente é descartado de forma irregular. Além disso, muitas coisas que ainda poderiam ser utilizadas são erroneamente descartadas como lixo. nNesse propjeto construímos um aplicativo para celular (**Eucológico**) que pudesse auxiliar seus usuários a encontrar lugares apropriados para descarte de materiais que podem ser reciclados, bem como locais de doação de materiais que ainda podem ser aproveitados na região de Barão Geraldo, evitando assim o descarte indevido.

**PALAVRAS-CHAVE:** reciclagem, descarte, android, celular, Eucológico

### **SPECIAL GARBAGE, UNSERVICEABLE DISPOSAL AND DONATION POSTS FINDER APPLICATION**

**ABSTRACT:** Great amount of garbage is currently badly disposed. Besides, many things that are still perfectly usable are discarded erroneously as garbage. Based on such facts, it was developed a mobile app (Mecologic) that could help its users find proper places to dispose recyclable materials, as well as donation places to donate things that can still be used, and so avoiding unnecessary disposals. **KEYWORDS:** recycling, disposal, android, mobile, Eucológico

## **INTRODUÇÃO**

Diante da infinidade de objetos acumulados e guardados por um tempo, encontramo-nos numa situação onde precisamos nos desfazer de alguns deles, mas não sabemos onde descartá-los de forma correta, já que muitos deles não deveriam ser descartados em lixo comum. Assim, elaboramos um aplicativo que possibilita aos seus usuários encontrar pontos de descarte e doação de forma mais prática.

O aplicativo proposto seria então construído sobre a plataforma Android, e através da API (*Application Program Interface*) disponível do *Google Maps*, os pontos de descarte seriam exibidos num mapa na tela do dispositivo móvel.

#### **MATERIAIS E MÉTODOS**

Elaboramos um questionário eletrônico (*Google Forms*) no qual foi pedido que colaboradores informassem pontos conhecidos de coleta e doação na região de Barão Geraldo (o questionário foi enviado pelo e-mail acadêmico a grande parte dos institutos e faculdades da Unicamp, cobrindo todas as engenharias e mais alguns outros cursos). Averiguamos os pontos listados, dentre eles alguns institutos/faculdades dentro da própria Unicamp, supermercados e farmácias da região, além de algumas empresas, e selecionamos os locais atualmente ativos e válidos para o programa a ser desenvolvido.

De posse de tais informações elaboramos uma relação dos locais associando-os às suas

#### **Revista Ciências do Ambiente On-Line Outubro, 2012 Volume 8, Número 2**

coordenadas cartográficas e alimentamos a nossa base de dados que foi estruturada em um arquivo XML (*eXtensible Markup Language*). Com base nessa coleção de dados construímos um aplicativo (Java) para dispositivos móveis (Android) posicionando os locais de coleta, descarte e doação em um mapa (no caso, *Google Maps* por ser padrão no dispositivo).

O objetivo do aplicativo é apresentar, tendo como base o mapa supracitado, os pontos de nosso banco de coletas. Ao selecionar o local desejado é possível visualizar os tipos de lixo que podem ser descartados neste local, além de possibilitar a adição do local no "**Meus Favoritos**" do dispositivo. Além disso, pode-se utilizar GPS (para dispositivos que o tenham) como auxílio de rota para o local desejado.

Como facilidade, o dispositivo implementa um sistema de filtragem, onde o usuário pode selecionar o tipo de descarte a ser exibido no mapa.

Durante o desenvolvimento, o grupo utilizou-se de uma ferramenta de controle de versão de projetos, *Mercurial*, em um servidor de hospedagem, Bitbucket. O código fonte do aplicativo está disponível no endereço citado na bibliografia onde pode ser obtido mediante solicitação.

### **RESULTADOS E DISCUSSÃO:**

Obtivemos ao longo de 9 dias (do dia 11/06 até 20/06) 45 colaborações através do nosso formulário eletrônico. Das informações obtidas conseguimos extrair os seguintes pontos de coleta e suas respectivas quantidades: Pilhas e baterias: 12; Lixo reciclável comum (papel, orgânico, vidro, plástico, metal): 9; Doação de roupas: 5; Equipamentos eletrônicos: 3; Lâmpadas: 2; Material escolar: 3; Lixo de construção e demolição: 1; Cartuchos de tinta e tonners: 1; Lixo químico: 1; Lixo tóxico: 1; Lixo biológico: 1 e Lixo Radioativo: 1.

Além do tipo de material que pode ser descartado em cada local, coletamos também os endereços de tais locais para posteriormente mapeá-los em coordenadas geográficas.

Ao final do desenvolvimento do aplicativo, testamos sua compatibilidade em alguns dispositivos da plataforma Android, dentre eles a versão 2.2.2, 2.3.3 e 4.0, com sucesso em todos os casos.

A Figura 1 apresenta imagens de diferentes telas do aplicativo em funcionamento.

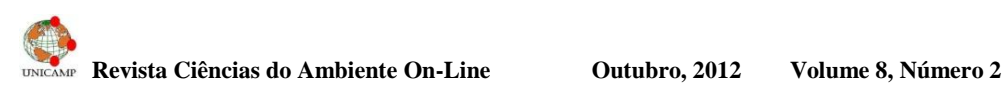

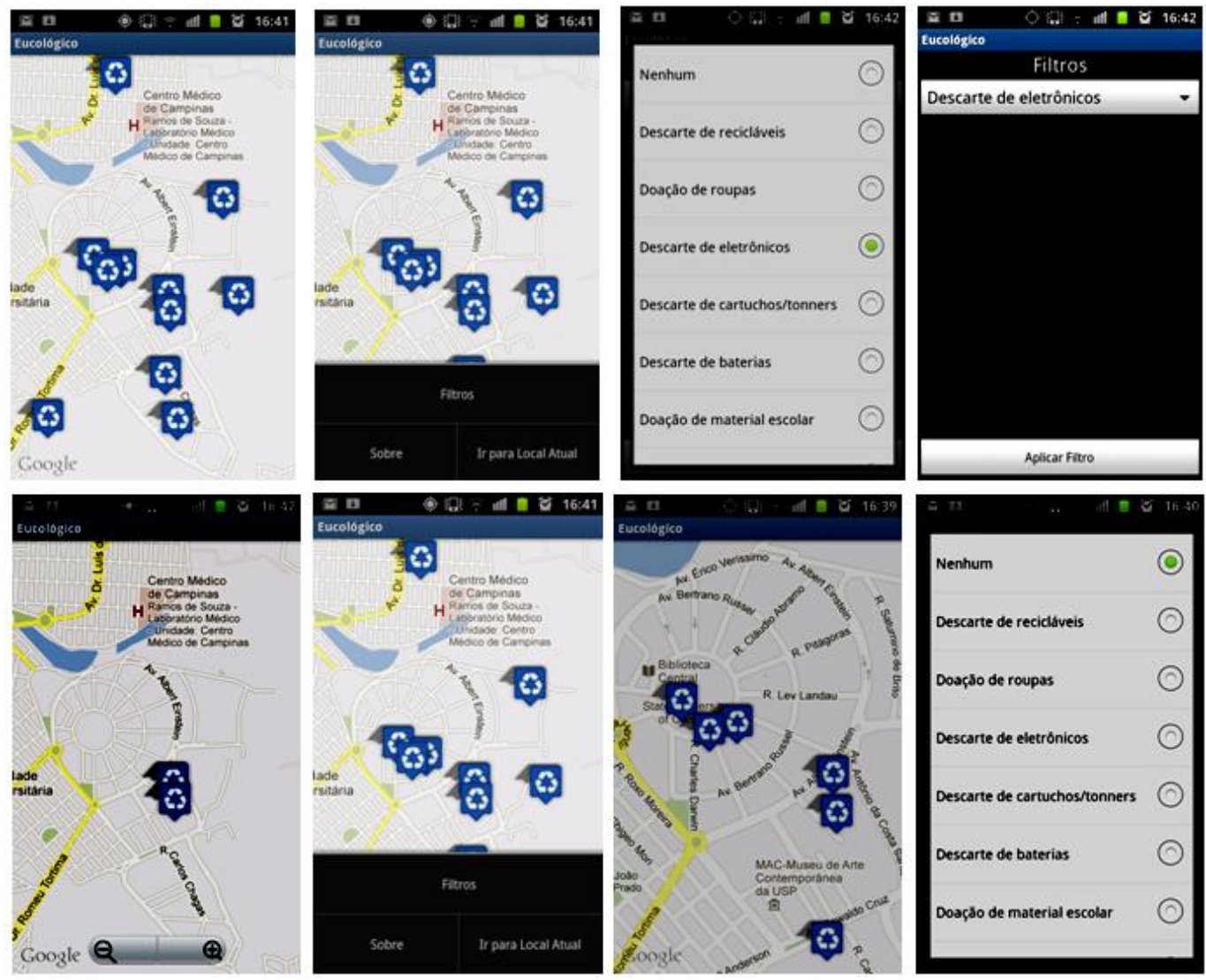

*Figura 1. Exemplos de telas do aplicativo Eucológico desenvolvido para localização de locais de descarte de materiais para reciclar e de doações na região de Barão Geraldo, Campinas, SP.*

## **AGRADECIMENTOS:**

Agradecemos aos voluntários que dedicaram alguns minutos ao preenchimento do nosso formulário eletrônico, sem os quais não teríamos conseguido obter tal quantidade expressiva de dados.

## **REFERÊNCIAS BIBLIOGRÁFICAS**

- Coordenadoria Geral da Universidade. **Gerenciamento de Resíduos**. Disponível em: [http://www.cgu.unicamp.br/gestaoambiental/r](http://www.cgu.unicamp.br/gestaoambiental/residuos/sobre/proc.htm) [esiduos/sobre/proc.htm](http://www.cgu.unicamp.br/gestaoambiental/residuos/sobre/proc.htm) Acesso em 25 de junho de 2012.
- Android Developer. **SDK**. Disponível em: <http://developer.android.com/sdk/index.html> Acesso em 25 de junho de 2012.
- Google Developer. **Maps**. Disponível em: <https://developers.google.com/maps/> Acesso em 25 de junho de 2012.
- Mercurial. **Controle de Versão**. Disponível em: [http://mercurial.selenic.com](http://mercurial.selenic.com/) Acesso em 25 de junho de 2012.
- Bitbucket. Armazenador de Projetos. Disponível em: [http://bitbucket.org](http://bitbucket.org/) Acesso em 25 de junho de 2012.
- Localização do Código Fonte. **Código Fonte**. Disponível em: [https://bitbucket.org/erick\\_lms/be310](https://bitbucket.org/erick_lms/be310)

Acesso em 25 de junho de 2012.